# **[RPi Node-Red: Advanced Multi-](https://t3alliance.org/rpi-node-red-multi-button-board-rgb-led/)[Button Board + RGB LED](https://t3alliance.org/rpi-node-red-multi-button-board-rgb-led/)**

## **Overview**

This tutorial will utilize a multi-button board input device to control an RGB LED module. Students will learn about and utilize binary counting to program the multi-button board. This tutorial adds to prior knowledge on the Button + LED tutorial.

# **Requirements**

- Raspberry Pi 3 Model B
- Multi-Button Board
- RGB LED Module
- F-F Jumper Cables

# **Getting Started**

**Setting up the Hardware**

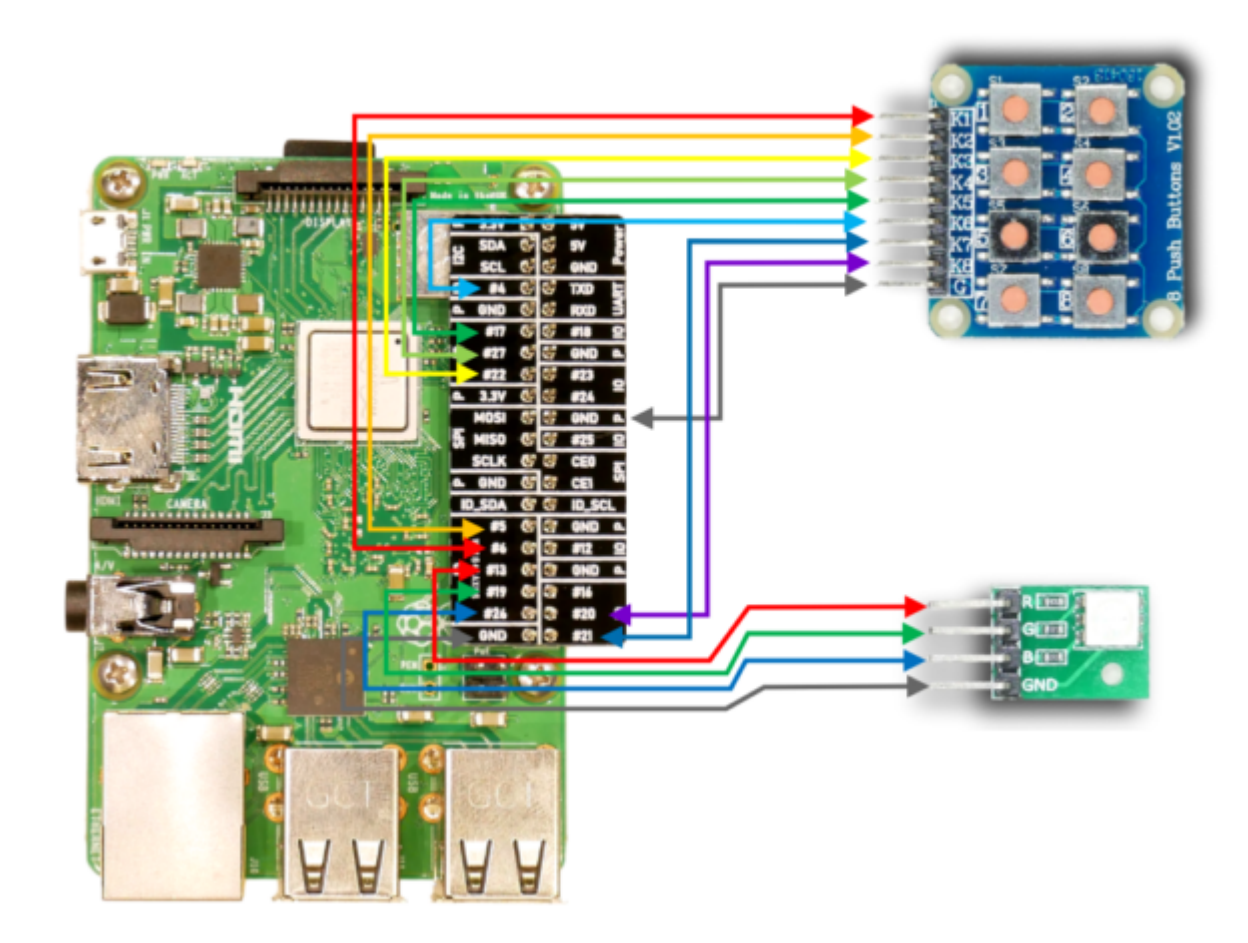

Multi-Button Board to Raspberry Pi

- K1 to #6
- $K2$  to  $#5$
- K3 to #22
- K4 to #27
- K5 to #17
- K6 to #4
- K7 to #21
- K8 to #20
- G to GND

RGB LED to Raspberry Pi

- R to #13
- G to #19
- B to #26
- GND to GND

#### **Setting up Node-Red**

- 1. Insert RPi-GPIO-In Nodes
	- 1. These nodes act as inputs from the multi-button board.
	- 2. Place 8 nodes, representing the 8 button inputs.
	- 3. Assign each button (K1, K2…, K8) to their respective GPIO pin on the Raspberry Pi.
	- 4. Set the Resistor setting to *pullup.*

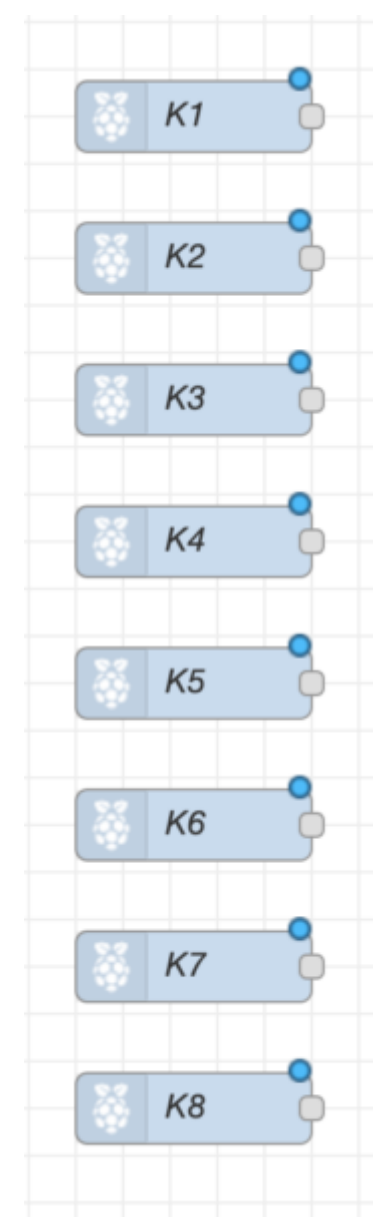

5.

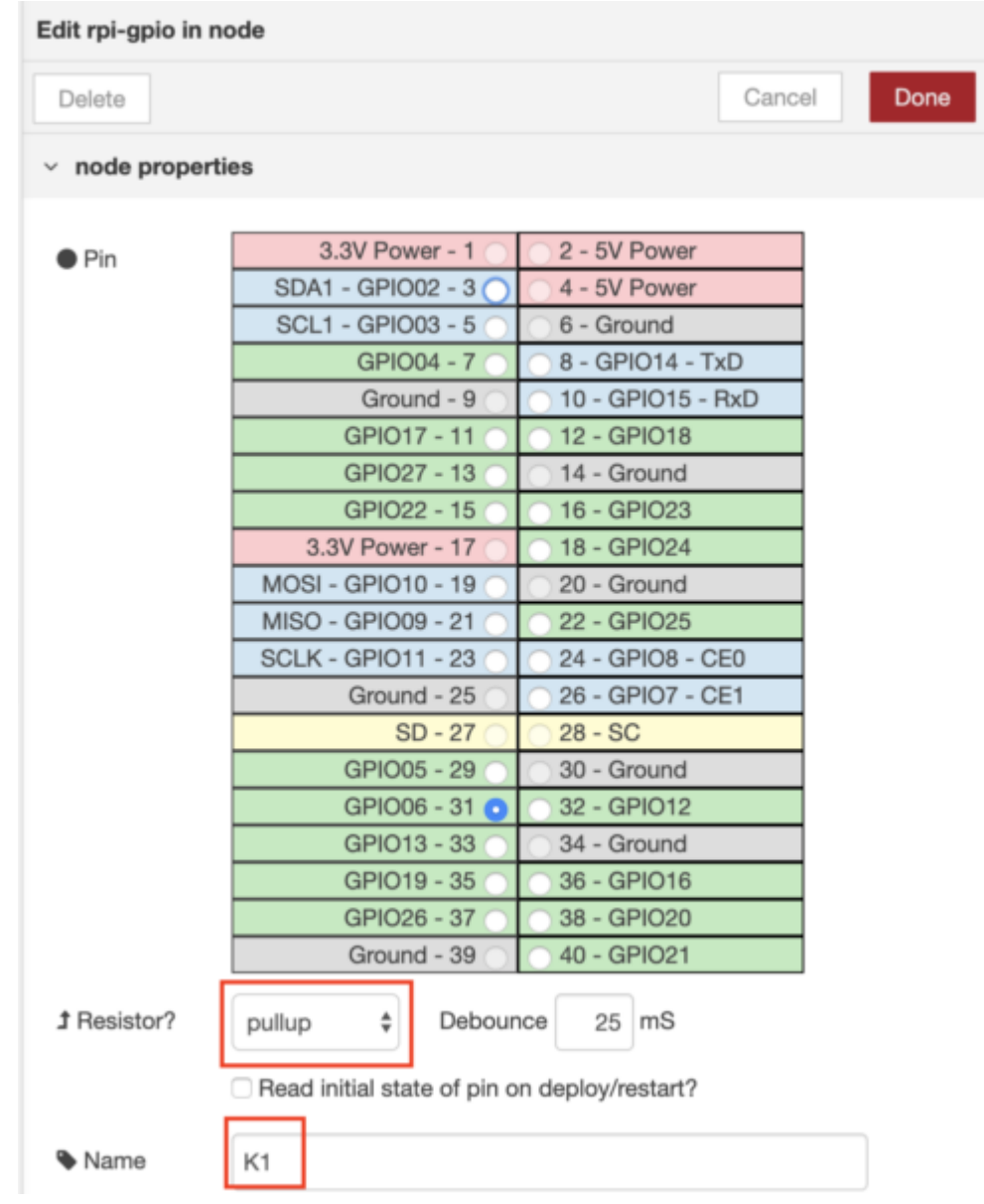

- 2. Insert Change Nodes
	- 1. These nodes translate the input nodes from the multi-button board into number values from 0 to 7 (numbering starts at 0 due to how computers start counting at 0 instead of 1).
	- 2. Place 8 nodes, labeling them from 0 to 7.
	- 3. For each node, change the data type to *number* and set the values to 0-7 starting with the first node.

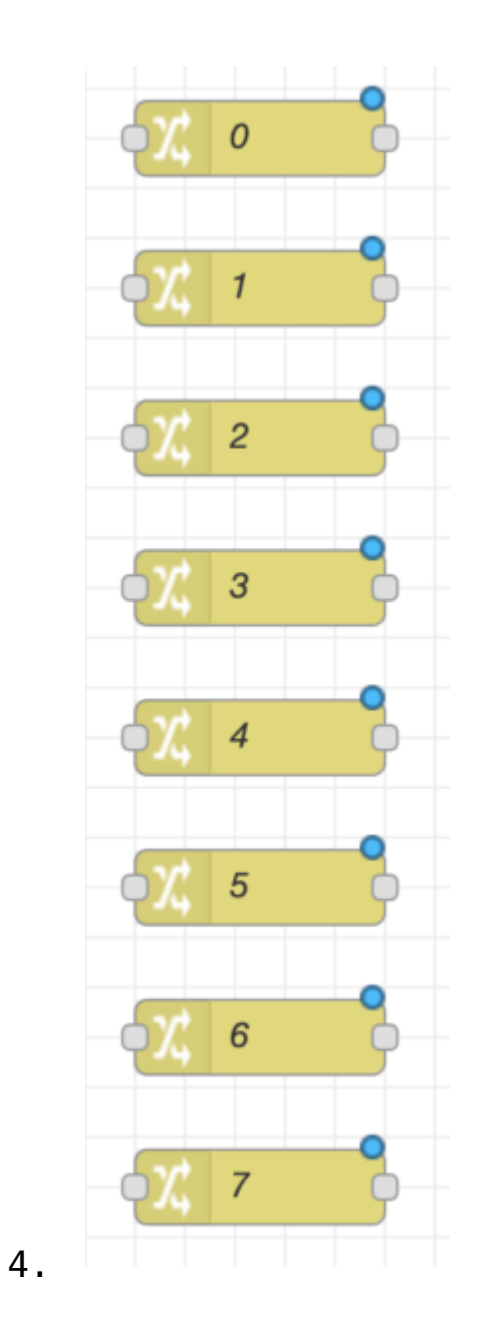

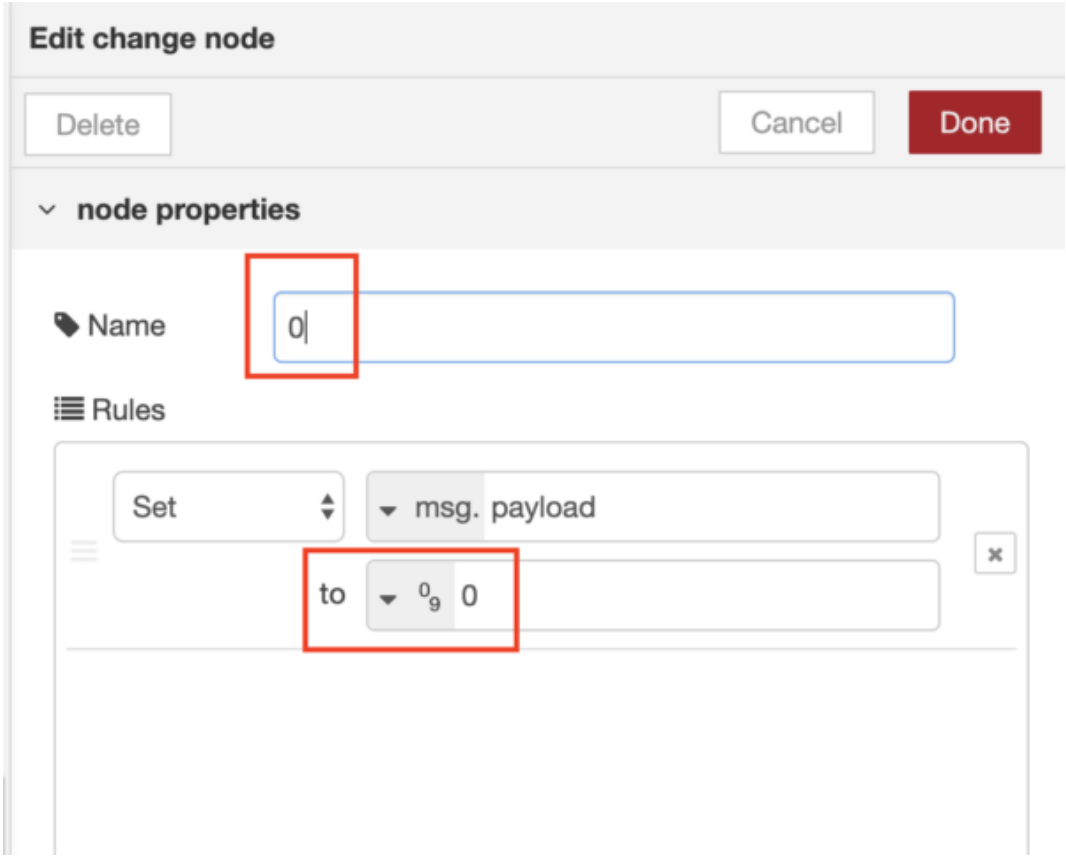

- 3. Connect an RPi-GPIO-In node to a Change node
	- 1. Connecting the two node types translates each binary 0 or 1 button input into a different decimal value.

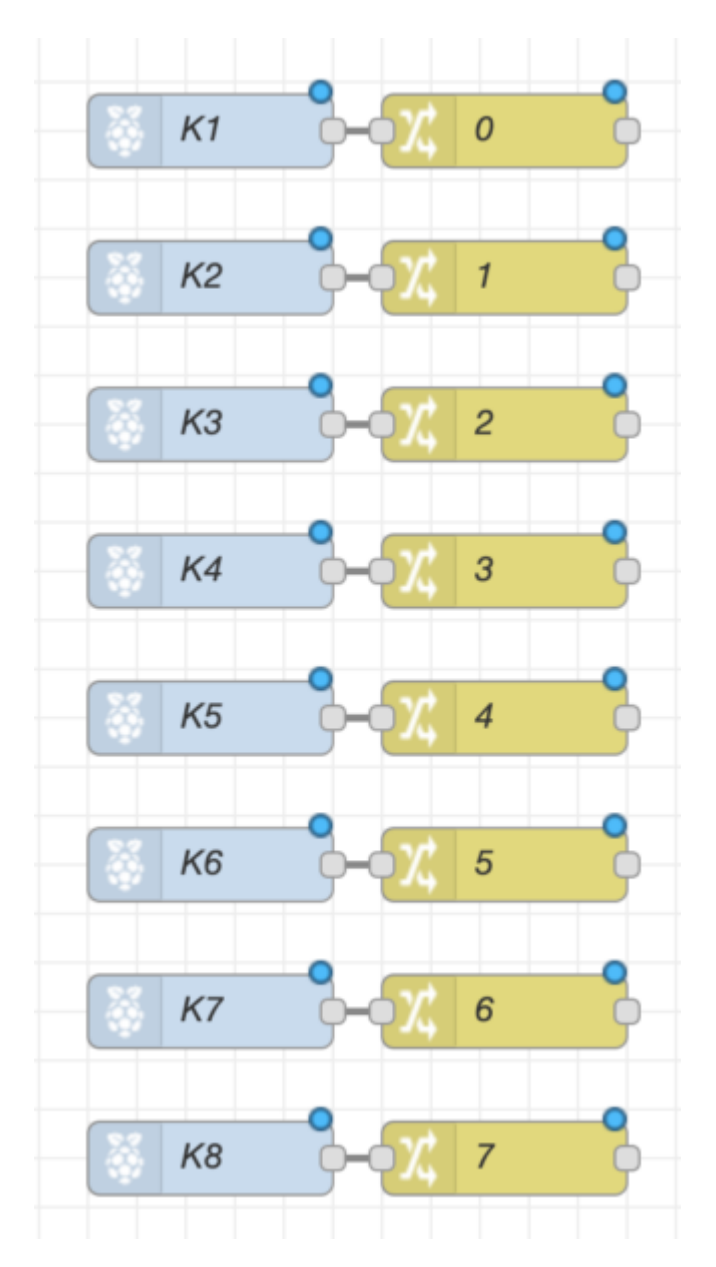

- 2.
- 4. Insert Function Nodes
	- 1. These nodes act as "decoders" that translates the numbered value into a bit-string.
	- 2. The RGB values represent three individual switches. By having a bit-string representation, each bit can determine the color's bit state.
	- 3. Function for [4] node
		- 1. // Value retrieved from initial input var value = msg.payload;

// subtract\_bit determined by bit location var subtract\_bit =  $4$ ;

```
// If value is greater than the
        subtract bit, indicates that the bit state
        for [4] is 1
        if (value >= subtract bit) {
             var new value = {poyload: value -subtract bit};
            var bit state = {payload: 1};return [new value, bit state];
        }
        // Otherwise, bit state for [4] is 0
        else {
             value = {payload: value};
            var bit state = {payload: 0}; return [value, bit_state];
        }
4. Function for [2] node
     1. // Value retrieved from initial input
        var value = msg.payload;
        // subtract_bit determined by bit location
        var subtract bit = 2;
        // If value is greater than the
        subtract bit, indicates that the bit state
        for [2] is 1
        if (value >= subtract bit) {
             var new value = {poyload: value -subtract bit};
            var bit state = {payload: 1};return [new value, bit state];
        }
        // Otherwise, bit state for [2] is 0
        else {
```

```
 value = {payload: value};
var bit state = {payload: 0};return [value, bit state];
```
5. Function for [1] node

}

1. var bit state =  ${poyload: mg.payload};$ return bit state;

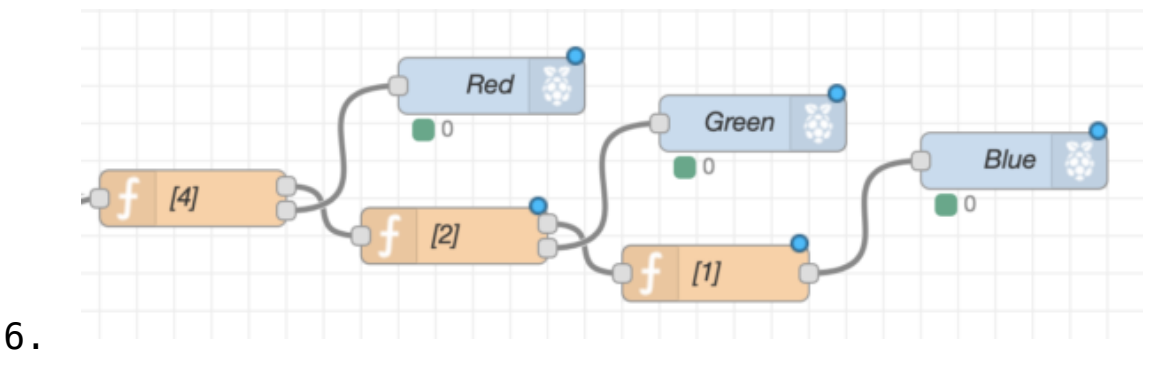

- 5. Insert RPi-GPIO-Out Nodes
	- 1. These nodes act as output nodes for the RGB LED module.
	- 2. Place three nodes, each representing one of the RGB LEDs and assign to their respective GPIO pin.

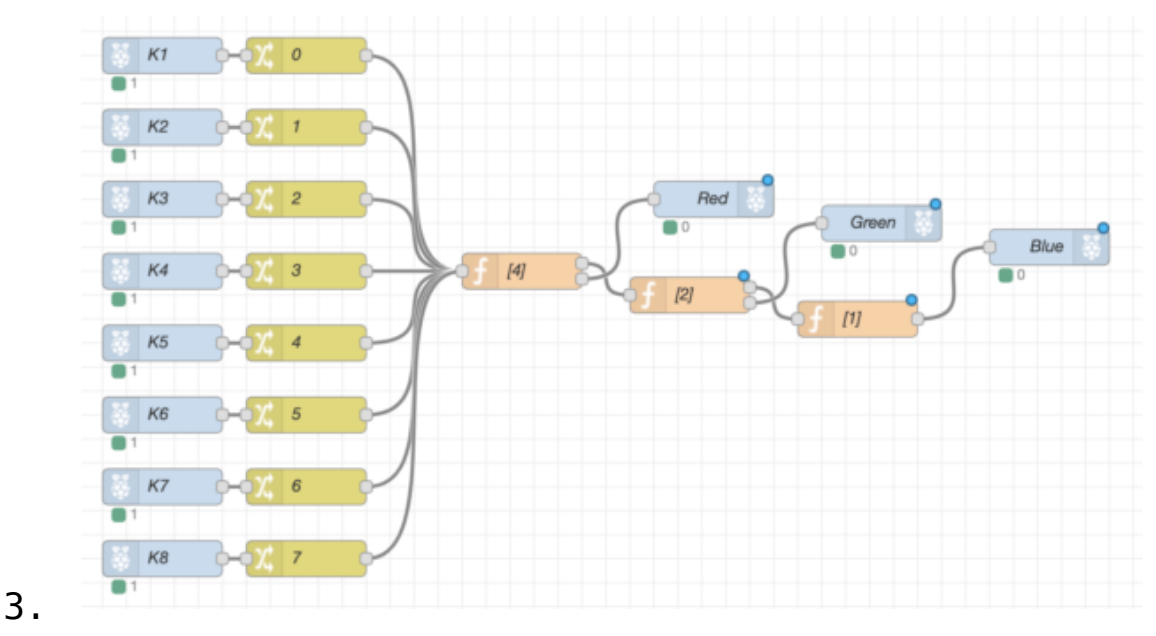

### **Conclusion**

If you have successfully followed this tutorial module, you should be able to change the RGB LED module's color from the

#### **Node-Red Solution**

[{"id":"3fc0ad9f.487e12","type":"change","z":"b8b26cb8.1baef", "name":"2","rules":[{"t":"set","p":"payload","pt":"msg","to":" 2","tot":"num"}],"action":"","property":"","from":"","to":""," reg":false,"x":410,"y":280,"wires":[["5f4cfd28.f4a124"]]},{"id ":"cbd11229.36a9","type":"rpi-gpio

in","z":"b8b26cb8.1baef","name":"K2","pin":"29","intype":"up", "debounce":"25","read":false,"x":290,"y":220,"wires":[["c4e568 5f.e3fa88"]]},{"id":"96dd66c6.026928","type":"rpi-gpio in","z":"b8b26cb8.1baef","name":"K4","pin":"13","intype":"up", "debounce":"25","read":false,"x":290,"y":340,"wires":[["750699 01.3cc9b8"]]},{"id":"d710bb14.62b1f8","type":"rpi-gpio in","z":"b8b26cb8.1baef","name":"K3","pin":"15","intype":"up", "debounce":"25","read":false,"x":290,"y":280,"wires":[["3fc0ad 9f.487e12"]]},{"id":"2b18a8d6.7f92f8","type":"rpi-gpio in","z":"b8b26cb8.1baef","name":"K6","pin":"7","intype":"up"," debounce":"25","read":false,"x":290,"y":460,"wires":[["ac5a857 4.e332f8"]]},{"id":"3c93bf81.fb10d","type":"rpi-gpio in","z":"b8b26cb8.1baef","name":"K8","pin":"38","intype":"up", "debounce":"25","read":false,"x":290,"y":580,"wires":[["d0ff8c fe.8f2c5"]]},{"id":"aac40b7a.f36bb8","type":"rpi-gpio in","z":"b8b26cb8.1baef","name":"K7","pin":"40","intype":"up", "debounce":"25","read":false,"x":290,"y":520,"wires":[["3954b9 a.a55c346"]]},{"id":"551dc587.3f572c","type":"rpi-gpio in","z":"b8b26cb8.1baef","name":"K5","pin":"11","intype":"up", "debounce":"25","read":false,"x":290,"y":400,"wires":[["631bd1 a6.8dd45"]]},{"id":"31bb63ee.bf082c","type":"change","z":"b8b2 6cb8.1baef","name":"0","rules":[{"t":"set","p":"payload","pt": "msg","to":"0","tot":"num"}],"action":"","property":"","from": "","to":"","reg":false,"x":410,"y":160,"wires":[["5f4cfd28.f4a 124"]]},{"id":"c4e5685f.e3fa88","type":"change","z":"b8b26cb8. 1baef","name":"1","rules":[{"t":"set","p":"payload","pt":"msg" ,"to":"1","tot":"num"}],"action":"","property":"","from":"","t o":"","reg":false,"x":410,"y":220,"wires":[["5f4cfd28.f4a124"] ]},{"id":"75069901.3cc9b8","type":"change","z":"b8b26cb8.1baef ","name":"3","rules":[{"t":"set","p":"payload","pt":"msg","to" :"3","tot":"num"}],"action":"","property":"","from":"","to":"" ,"reg":false,"x":410,"y":340,"wires":[["5f4cfd28.f4a124"]]},{"

id":"631bd1a6.8dd45","type":"change","z":"b8b26cb8.1baef","nam e":"4","rules":[{"t":"set","p":"payload","pt":"msg","to":"4"," tot":"num"}],"action":"","property":"","from":"","to":"","reg" :false,"x":410,"y":400,"wires":[["5f4cfd28.f4a124"]]},{"id":"a c5a8574.e332f8","type":"change","z":"b8b26cb8.1baef","name":"5 ","rules":[{"t":"set","p":"payload","pt":"msg","to":"5","tot": "num"}],"action":"","property":"","from":"","to":"","reg":fals e,"x":410,"y":460,"wires":[["5f4cfd28.f4a124"]]},{"id":"3954b9 a.a55c346","type":"change","z":"b8b26cb8.1baef","name":"6","ru les":[{"t":"set","p":"payload","pt":"msg","to":"6","tot":"num" }],"action":"","property":"","from":"","to":"","reg":false,"x" :410,"y":520,"wires":[["5f4cfd28.f4a124"]]},{"id":"d0ff8cfe.8f 2c5","type":"change","z":"b8b26cb8.1baef","name":"7","rules":[ {"t":"set","p":"payload","pt":"msg","to":"7","tot":"num"}],"ac tion":"","property":"","from":"","to":"","reg":false,"x":410," y":580,"wires":[["5f4cfd28.f4a124"]]},{"id":"23c6a01e.0e013"," type":"rpi-gpio

in","z":"b8b26cb8.1baef","name":"K1","pin":"31","intype":"up", "debounce":"25","read":false,"x":290,"y":160,"wires":[["31bb63 ee.bf082c"]]},{"id":"5f4cfd28.f4a124","type":"function","z":"b 8b26cb8.1baef","name":"[4]","func":"// Value retrieved from initial input\nvar value = msg.payload;\n\n// subtract bit determined by bit location\nvar subtract bit =  $4;\n\times/1$  If value is greater than the subtract bit, indicates that the bit state for [4] is  $1\left\langle \text{value} \right\rangle = \text{subtract bit}$  {\n var new value = {payload: value - subtract bit};\n var bit state =  ${payload: 1};\n$  return [new value, bit state];\n}\n\n// Otherwise, bit state for [4] is 0\nelse  ${\n1}$  value = {payload: value};\n var bit state = {payload: 0};\n return [value, bit\_state];\n}","outputs":2,"noerr":0,"x":590,"y":340,"wires": [["fb4d798f.1edc38"],["a17a86af.bfb648"]]},{"id":"fb4d798f.1ed c38","type":"function","z":"b8b26cb8.1baef","name":"[2]","func ":"// Value retrieved from initial input\nvar value = msg.payload;\n\n// subtract bit determined by bit location\nvar subtract bit = 2;\n\n// If value is greater than the subtract bit, indicates that the bit state for [2] is 1\nif (value >= subtract bit)  ${\n}$  var new value = {payload: value - subtract\_bit};\n var bit\_state =  ${payload: 1};\n$ return [new value, bit state];\n}\n\n// Otherwise, bit state for [2] is  $\theta$ \nelse {\n value = {payload: value};\n var

bit state = {payload:  $0$ };\n return [value, bit state];\n}","outputs":2,"noerr":0,"x":730,"y":360,"wires": [["bb73fc3f.28e14"],["74e9a7d8.f4a0e8"]]},{"id":"bb73fc3f.28e1 4","type":"function","z":"b8b26cb8.1baef","name":"[1]","func": "var bit state = {payload: msg.payload};\nreturn bit\_state;","outputs":1,"noerr":0,"x":870,"y":380,"wires":[["9 a25ca9f.d2dca8"]]},{"id":"a17a86af.bfb648","type":"rpi-gpio out","z":"b8b26cb8.1baef","name":"Red","pin":"33","set":"","le vel":"0","freq":"","out":"out","x":750,"y":280,"wires":[]},{"i d":"74e9a7d8.f4a0e8","type":"rpi-gpio out","z":"b8b26cb8.1baef","name":"Green","pin":"35","set":""," level":"0","freq":"","out":"out","x":890,"y":300,"wires":[]},{ "id":"9a25ca9f.d2dca8","type":"rpi-gpio out","z":"b8b26cb8.1baef","name":"Blue","pin":"37","set":"","l evel":"0","freq":"","out":"out","x":1030,"y":320,"wires":[]}]